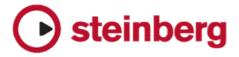

## WaveLab 7.1, WaveLab Elements 7.1, WaveLab LE 7.1 – fixed issues

• Please note that the following issues have been fixed in the 7.1 update.

| Issue                                                                                                    | Version      | Area             |
|----------------------------------------------------------------------------------------------------|--------------|------------------|
| Time Ruler Style  If "transparency" is activated for the time ruler in the Audio Edit window, for the "Two Level" style the upper part of the ruler was not transparent and not properly redrawn.                                                                                                    | All Versions | Audio<br>Editing |
| Time Ruler of overview Time Ruler of overview: the menu function "save as default" did not work properly.                                                                                                    | All Versions | Audio<br>Editing |
| Time ruler settings  The default "ticks per quarter note" value has been set to 480 to match Cubase's default.                                                                                                    | All Versions | Audio<br>Editing |
| Wave file meta-data  WAV file tags: when the date fields were created, it was not possible to remove them later (by disabling the check box).                                                                                                    | All Versions | Audio<br>Editing |
| Double-clicking in a wave, exactly on the edit cursor This was preventing the region to be selected.                                                                                                    | All Versions | Audio<br>Editing |
| Markers import  WaveLab was not always importing markers included in wave files (BWF/WAV) saved with certain external software.                                                                                                    | All Versions | Audio<br>Editing |
| Audio File editor / Time ruler of the overview  Clicking on the time ruler of the overview now scrolls the main view as required making the cursor visible (as in WaveLab 6). Please note: since version 7.1 a new range indicator can be used in the time ruler by clicking inside the ruler. You need to press Control in order to set the cursor. The priority is to drag and slide the indicator. | All Versions | Audio<br>Editing |
| Key shortcut change for "Move cursor to start/end of selection"  The key shortcut for "Move cursor to start/end of selection" has been changed to be compatible with more keyboards. The alternate hardwired shortcut "Ctrl/Cmd + Numeric key pad 1 or 2" is still active.                                                                                                    | All Versions | Audio<br>Editing |
| Audio file, marker list.  After changing the position of a CD marker from the list window, a crash could happen.                                                                                                    | All Versions | Audio<br>Editing |

| Issue                                                                                                    | Version      | Area             |
|----------------------------------------------------------------------------------------------------|--------------|------------------|
| Montage: zoom with up arrow key stops at 8x When zooming-in with the keyboard or mouse wheel, zooming could stop near the ratio 1:8.                                                                                                    | All Versions | Audio<br>Montage |
| "Invert phase" for a clip The option "Invert phase" for a clip caused the clip waveform to be wrongly displayed when zooming out.                                                                                                    | All Versions | Audio<br>Montage |
| Last Montage clip with tail  When the last Plug-in of the montage contains effects with tails, this tail was ignored unless the end of the montage was set further, using a marker.                                                                                                    | All Versions | Audio<br>Montage |
| Moving a XFade  When moving a XFade with click + control + drag and if the clip at the right side of the XFade (Fade-in) also had a XFade at its right end (Fade-out), this last part was also modified.                                                                                               | All Versions | Audio<br>Montage |
| CD Wizard  If the option "Quantize CD markers to nearest CD frame" is set to "Off", some markers could still be quantized. This could cause a malfunction of the function "Adjust pauses before tracks" to set exact null pauses (the start of the clip being quantized as the CD track start marker). | All Versions | Audio<br>Montage |
| Sample rate mismatch in montage  If an audio file was part of a montage and had a different sample rate than the sample rate of the Montage, it was not possible to replace it with another file with the correct sample rate.                                                                         | All Versions | Audio<br>Montage |
| Audio Montage zooming Using a keyboard Zoom command after loading a Montage, could cause an initial abrupt change.                                                                                                    | All Versions | Audio<br>Montage |
| Restart on loop/selection change  This option is now included in the menu Audio Montage Workspace > Options. This option is independent for Audio File and Montage workspaces.                                                                                                    | All Versions | Audio<br>Montage |
| Montage Meta Normalizer  The "Equalize Clip Volume" setting was not persistent when reopening the dialog.                                                                                                    | All Versions | Audio<br>Montage |
| Audio Montage, CD Tool Window  Audio Montage, CD Tool Window The following two options did not take effect immediately: "Show times relative to track #1", "Show times relatively to CD's absolute zero").                                                                                             | All Versions | Audio<br>Montage |
| Importing Cue-Sheet and DDP The 20th and 40th tracks could be shifted or skipped.                                                                                                    | All Versions | Audio<br>Montage |

| Issue                                                                                                    | Version                     | Area              |
|----------------------------------------------------------------------------------------------------|-----------------------------|-------------------|
| Audio Montage: Lock fade times when adjusting clip edges This option was Off when displayed On, and inversely.                                                                                                    | All Versions                | Audio<br>Montage  |
| Burning a clip-less Audio Montage could cause a crash.  Burning a clip-less Audio Montage could cause a crash.                                                                                                    | All Versions                | Audio<br>Montage  |
| Audio Montage: Render dialog  The option "Create CD image and cue-sheet" can now only be activated if "Create named file" is activated.                                                                                                    | All Versions                | Audio<br>Montage  |
| "Render to temporary file before burning"  The CD burning option "Render to temporary file before burning" did not work.                                                                                                    | WaveLab<br>Elements<br>only | Audio<br>Montage  |
| Auto save Master Section preset  When the mode "Auto save Master Section preset" is active, WaveLab was also saving the active Master Section preset inside the Montage, when simply closing the montage. Now, it is only saved when saving the Audio Montage explicitly.                                                 | WaveLab<br>Pro only         | Audio<br>Montage  |
| CD-Rom and DVD-ROM (read only device) The entries were not available in the CD-Import dialog.                                                                                                    | All Versions                | CD<br>burning     |
| Data CD/DVD  If the CD/DVD volume name contained one of the following characters \ " % & ' * , . / : ; < > ?  , the CD/DVD failed to be created. Now, if such a character is found, it is replaced with this character: _ For DVD-Audio. The same problem would occur if the album name contained any of such characters. | All Versions                | CD<br>burning     |
| CD Text Editor  The edit field focus was lost when jumping to the next track with a mouse click on the scroll bar.                                                                                                    | All Versions                | CD<br>grabbing    |
| Audio File Format was not persistent  Occasionally the audio file format was not recalled when opening the CD grabber window, or the Audio Batch File Conversion tool.                                                                                                    | All Versions                | CD<br>grabbing    |
| Shortcut dialog When the focus was set in a keyboard shortcut field, if a MIDI event occurred, a wrong text appeared in the edit field.                                                                                                    | All Versions                | Controllers       |
| Presets relative to Master Project  If the option was activated, the Master Section preset path was not modified when opening a new Master Project. Also, saving a Master Section preset could save it in the wrong path.                                                                                                 | All Versions                | Master<br>Project |
| Master Project When opening a Master Project and the Text Tab was active, the text was not displayed until switched back and forth.                                                                                                    | All Versions                | Master<br>Project |

| Issue                                                                                                    | Version             | Area              |
|----------------------------------------------------------------------------------------------------|---------------------|-------------------|
| Presets relative to Master Project                                                                                                    |                     |                   |
| If the option: "Presets are relative to Master Project" was activated in the Preset menu of the Master Section, it has caused WaveLab to crash when quitting (Mac) or settings have been saved (Windows).            | All Versions        | Master<br>Section |
| Master Section                                                                                                    |                     |                   |
| When the Master Section window is floating, it could move/resize itself when switching between mono/stereo playback. This feature is now only enabled when switching playback between mono/stereo and more channels. | All Versions        | Master<br>Section |
| Performance issue                                                                                                    | A11.37              | Master            |
| CPU resources were consumed when certain (rare) VST plug-in windows were opened.                                                                                                    | All Versions        | Section           |
| Post-master slot                                                                                                    | WaveLab             | Master            |
| Rendering did not work if a plug-in other than "internal dither" was inserted in the post-master slot.                                                                                                    | Elements<br>only    | Section           |
| Playback vari-speed                                                                                                    | All Versions        | Playback          |
| When playback vari-speed was activated, the very end of a file was not played.                                                                                                    |                     | ,                 |
| Cursor jumping to its start position after stopping playback                                                                                                    | All \/ - n= i - n = | Playback          |
| When stopping playback, the cursor could occasionally jump to its start position, rather than remaining where it is.                                                                                                 | All Versions        |                   |
| Play from Start marker                                                                                                    | WaveLab<br>Elements | Playback          |
| This option was present in a WaveLab Elements 7 menu (inapplicable).                                                                                                    | only                | . iajaasit        |
| Generic plug-ins with a single parameter                                                                                                    | A11.37              | D                 |
| Generic plug-ins with a single parameter have shown a wrong color inside a certain window.                                                                                                    | All Versions        | Plug-in           |
| Option "Faster graphics refreshing" (VST settings dialog)                                                                                                    | A11.37              |                   |
| This option is "on by default", but after setting to "off", it could cause some instability in the program (after unloading VST plug-in with a user interface).                                                      | All Versions        | Plug-in           |
| Recording                                                                                                    | AH > '              | D                 |
| After recording was started, it was still possible to change some settings that can only be changed before recording (Options/Value tab).                                                                            | All Versions        | Recording         |
| Free space on media was partly incorrect                                                                                                    |                     |                   |
| When changing the path of the file to record, the free space indicator was not always updated accordingly, especially on the Mac.                                                                                    | All Versions        | Recording         |
| MP3 Tags display                                                                                                    | AH > '              | Rendering         |
| MP3 Tags: character encoding is now UTF-8 (Unicode) to support all languages. Though there is no standard, this is the most universal solution.                                                                      | All Versions        | & Import          |

| Issue                                                                                                    | Version             | Area                  |
|----------------------------------------------------------------------------------------------------|---------------------|-----------------------|
| MP3 Tags display MP3 Tags in the Meta data window: "Artist" was displayed instead of "Album".                                                                                                    | All Versions        | Rendering<br>& Import |
| Meta data / Save as  Meta data: when using the "Save as" function for an audio file and changing its meta-data in the same time, the meta data in the meta data window were not updated.                                                                                    | All Versions        | Rendering<br>& Import |
| Bypass Master Section on resulting Audio File  When rendering a Montage this option was always executed, even if set to Off.                                                                                                    | All Versions        | Rendering<br>& Import |
| About file format that can't be written  When trying to save a file in a format that can't be written by WaveLab (e.g. AAC can only be imported), a standard audio format is proposed in the Save box, rather than displaying the name of the format that can't be written. | All Versions        | Rendering<br>& Import |
| Improved reliability for the External Gear plug-in                                                                                                    | WaveLab<br>Pro only | Rendering<br>& Import |
| Scripting was broken under Windows. Scripting was broken on the Windows platform.                                                                                                    | Windows<br>only     | Scripting             |
| Audio File editing: Optimize vertical zoom  Audio File editing: after using the function to optimize the waveform vertical zoom, increasing or decreasing this zoom value later could lead to errors.                                                                       | All Versions        | User<br>Interface     |
| Focus after File Selector  When the File Selector box was open (e.g. Save as) then closed, the focused window was not restored until clicked again. Some key shortcuts would not work until then.                                                                           | All Versions        | User<br>Interface     |
| Audio file opening  Opening 2 mono files by drag and drop on the WaveLab icon did not open them as a dual-mono file.                                                                                                    | All Versions        | User<br>Interface     |
| Japanese language font menu  Japanese language only: font menu could display wrong characters.                                                                                                    | All Versions        | User<br>Interface     |
| Workspace layout  During the application of the process "Save Workspace layout" double-clicking in the list on an existing preset (to save it) causes the dialog to close without overwriting the preset.                                                                   | All Versions        | User<br>Interface     |
| Saving a Workspace layout preset  After saving a preset for a layout or for an external tool, the File and Global menu loose some of their entries.                                                                                                    | All Versions        | User<br>Interface     |

| Issue                                                                                                    | Version      | Area              |
|----------------------------------------------------------------------------------------------------|--------------|-------------------|
| Audio File Brower (Tool Window)  Audio File Brower (Tool Window): Some settings were not properly restored.                                                                                   | All Versions | User<br>Interface |
| Switcher clicks with Ctrl / Shift  When clicking the switcher buttons with Ctrl/Cmd or Shift (shortcuts to New / Open), the Switcher menu could also be displayed in the same action.         | All Versions | User<br>Interface |
| Customize command dialog  When specifying "show in command bar" for a Workspace custom preset, WaveLab crashes.                                                                               | All Versions | User<br>Interface |
| Workspace restoration When restoring a workspace, a floating window could display a white content.                                                                                            | All Versions | User<br>Interface |
| Editing of time code with sub-frames  Editing of time code with 1/100th of frames or 1/4 frames, did not allow the sub-frames to be changed.                                                  | All Versions | User<br>Interface |
| Master Section Plug-in menu When using two screens of different sizes, this menu could be displayed with an unused blank space sometimes.                                                     | All Versions | User<br>Interface |
| Background Task window and Time code window  The Background Task window and the Time code window displayed an unnecessary gray band at the bottom.                                            | All Versions | User<br>Interface |
| Windows 7 only: Context menus with icons and a vertical title bar had a small graphical error  Windows 7 only: Context menus with icons and a vertical title bar had a small graphical error. | All Versions | User<br>Interface |
| External Tool  Renaming an existing External Tool was not reflected in the Tools menu until WaveLab was relaunched.                                                                           | All Versions | User<br>Interface |
| Numeric value in dialog not saved sometimes  When typing a value in a dialog and closing the dialog very quickly (or pressing "Apply"), the changed value could be ignored.                   | All Versions | User<br>Interface |
| Saving picture of active window  The picture file type (e.g. jpg), was not remembered from call to call.                                                                                      | All Versions | User<br>Interface |
| External Tools  Removing a tool from the list, could cause the tool below in the list to be overwritten.                                                                                      | All Versions | User<br>Interface |

| Issue                                                                                                    | Version      | Area              |
|----------------------------------------------------------------------------------------------------|--------------|-------------------|
| Dropping files on a non-active tab group  When dropping files on a tab group which is not the active tab group, the files were added in the active tab group.                                                                                                    | All Versions | User<br>Interface |
| Putting a Workspace Layout preset inside a Command Bar could crash WaveLab  Putting a Workspace Layout preset inside a Command Bar could crash WaveLab.                                                                                                    | All Versions | User<br>Interface |
| Edit field with bars  It was not possible to modify a time edit field when the unit was "Bars and beats".  This would happen e.g. when the Time Ruler unit was set to Bars and beats, as many Time Edit fields inherit the unit set in the Time Ruler.                                                                     | All Versions | User<br>Interface |
| Control Window: menu disappearing  Mac only: certain actions such as applying a layout or closing a tab, could cause the menu bar to disappear until WaveLab was relaunched.                                                                                                    | All Versions | User<br>Interface |
| Improved hiding of floating windows when switching to another application When a central progress bar was displayed and when switching to another application, floating windows were not always hidden (unless explicitly set to stay visible, as this is possible with some of them). The progress box now is hidden too. | All Versions | User<br>Interface |

**Steinberg Media Technologies 2011**